### **(รายงานภาษาต่างด้าว)**

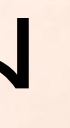

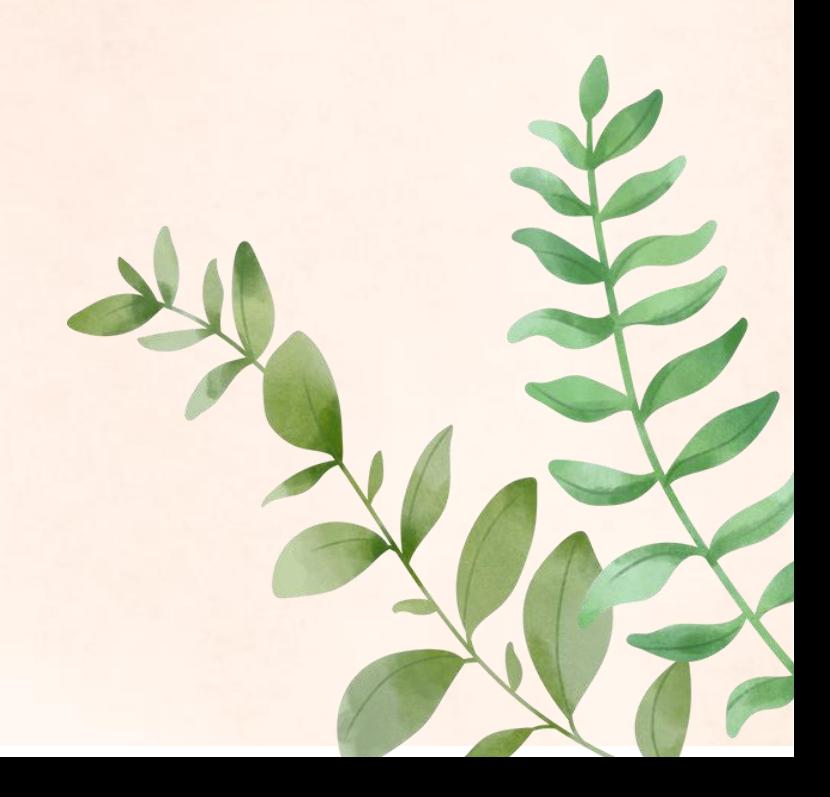

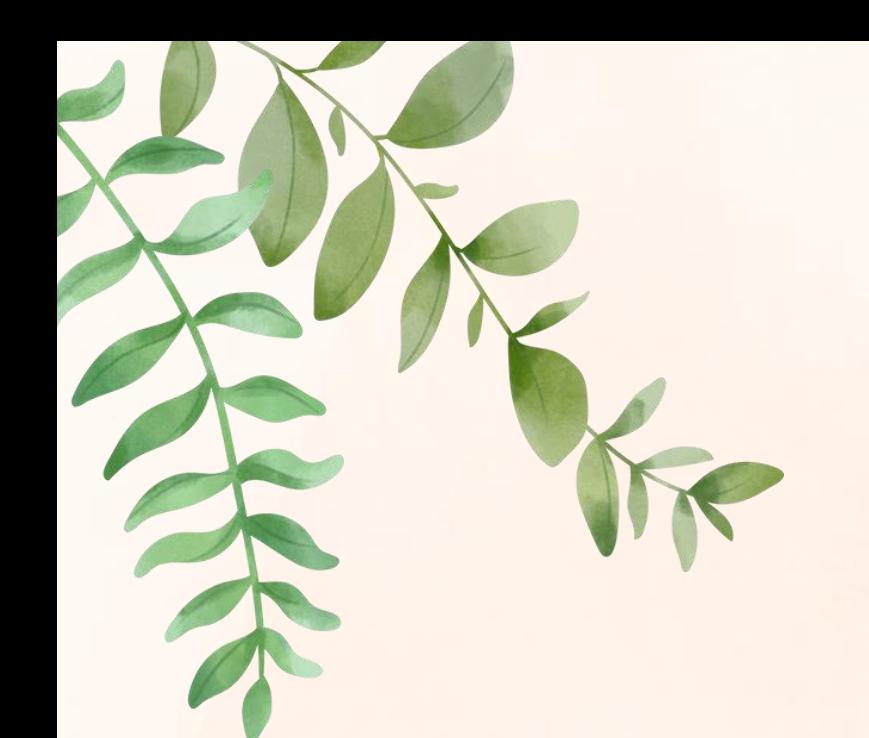

# **การแก้ไขโปรแกรม**

## หากเลือกรายงานข้อมูลแล้วตัวหนังสืออ่านไม่ได้

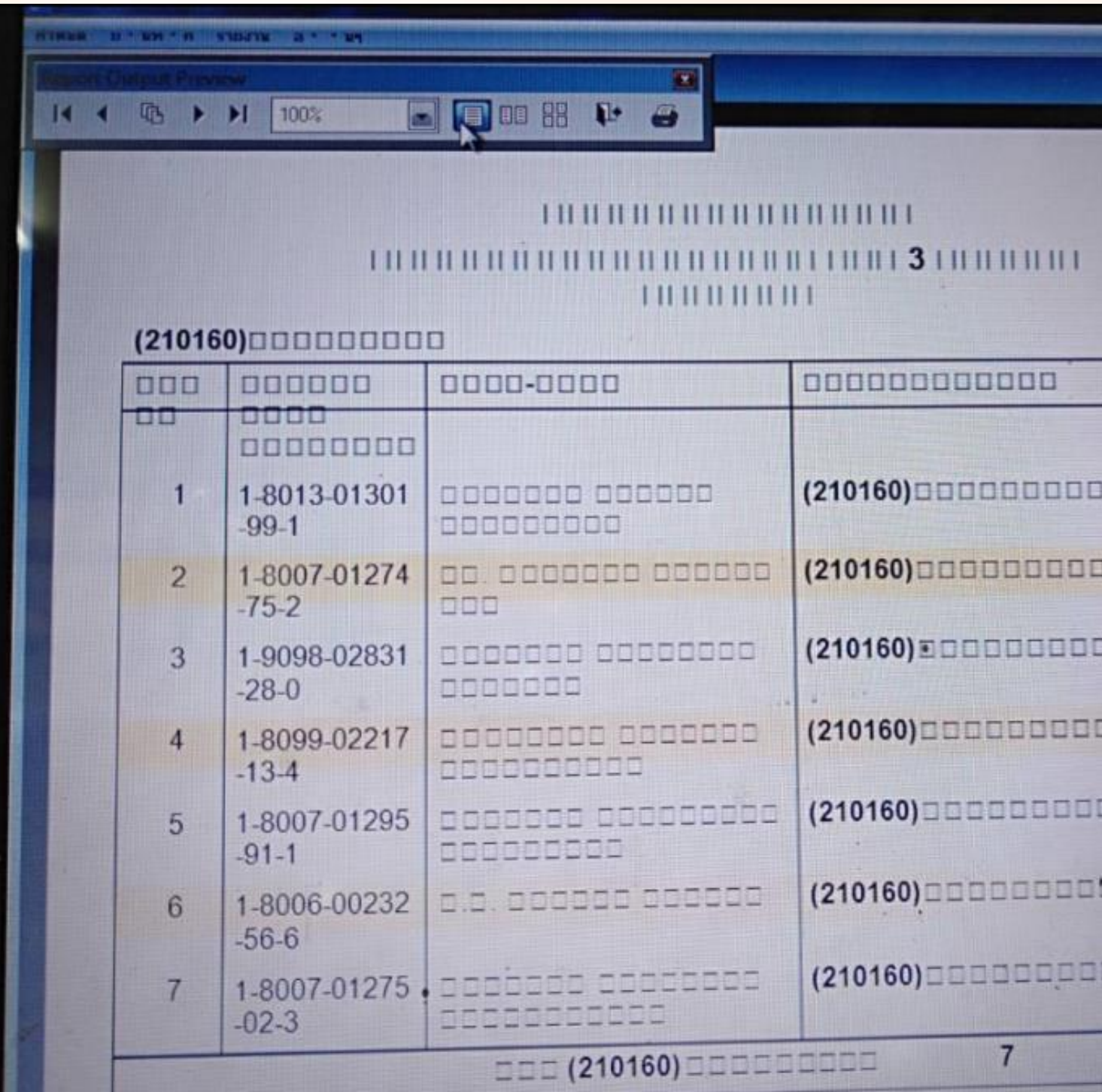

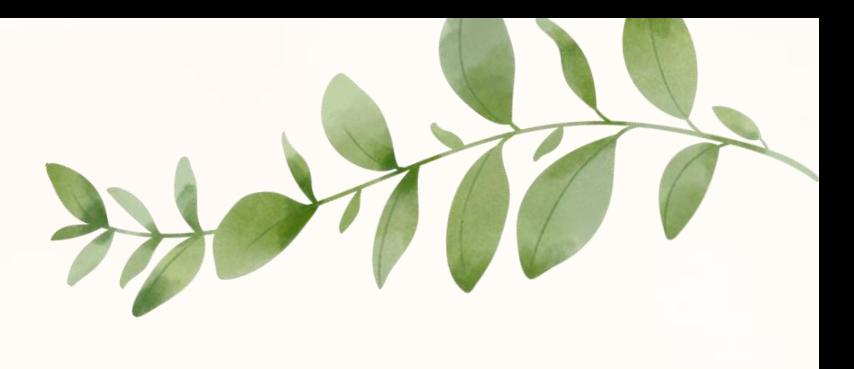

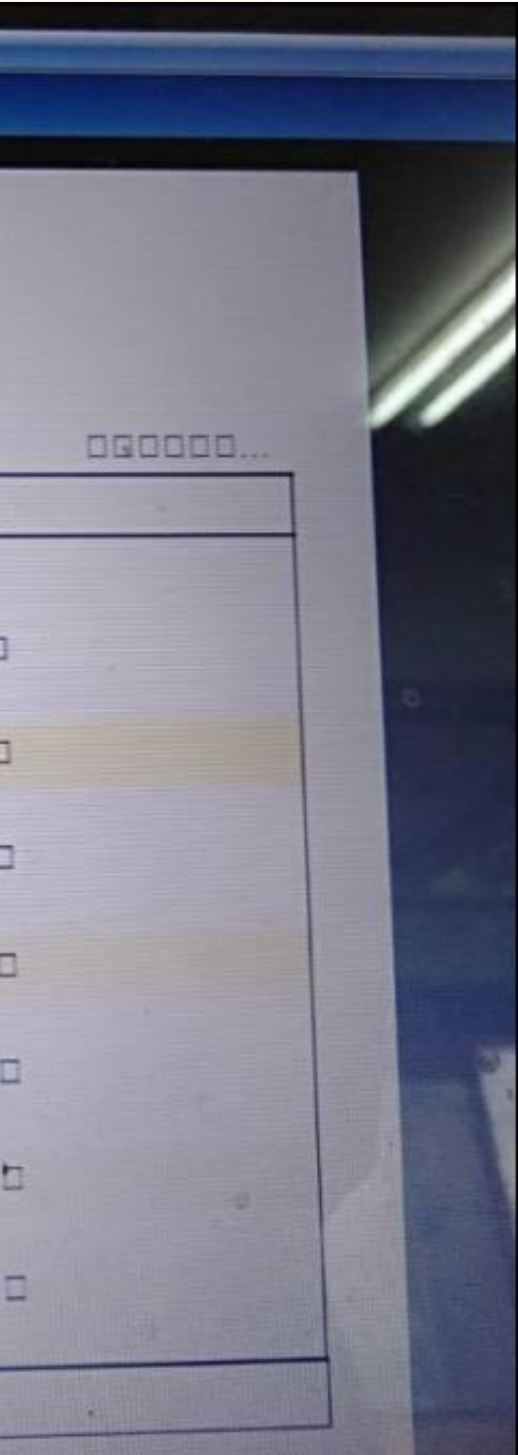

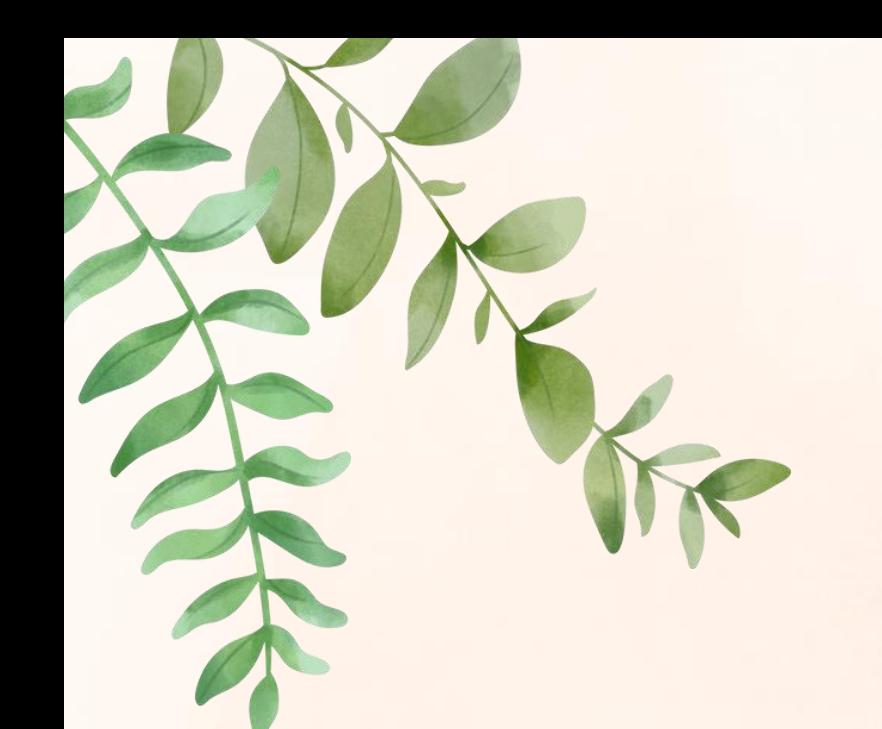

# ขั้นตอนการแก้ปัญหาโปรแกรม **IEP ONLINE 1.61.3**

(รายงานเป็ นภาษาต างดาว)่

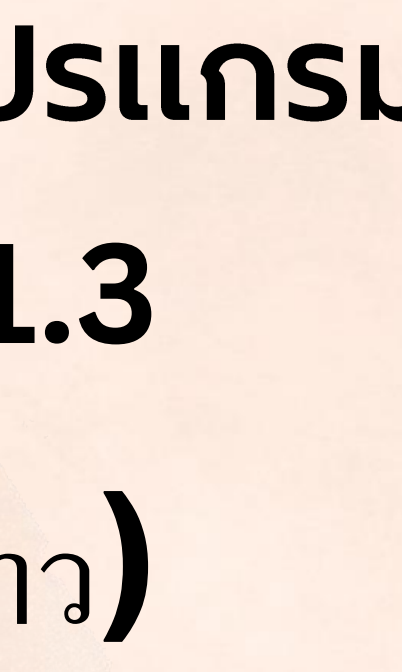

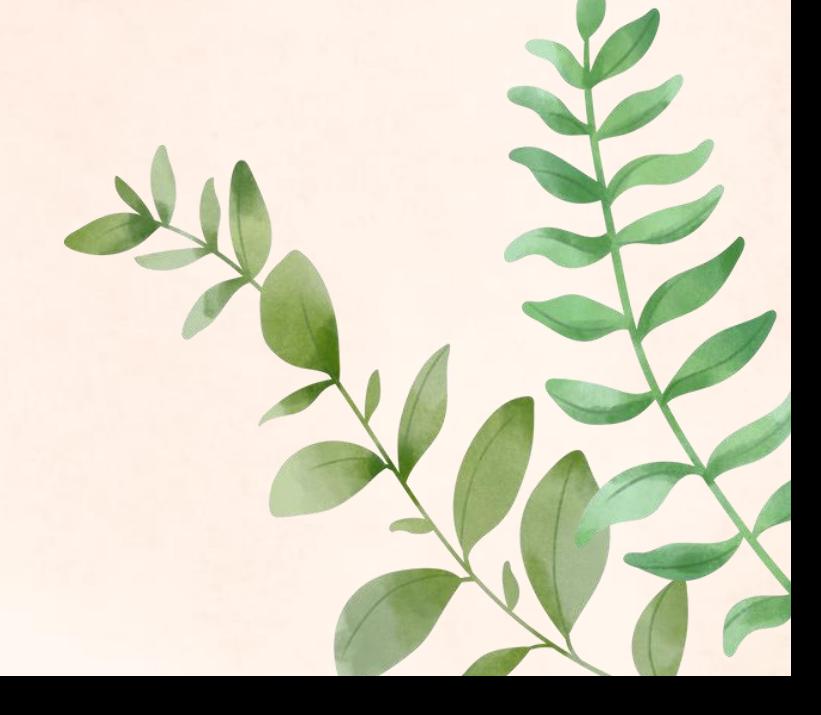

#### เปิ ดโฟลเดอร์ชื่อ IEPSETUP25611120 หรือเปิดชื่อโฟลเดอร์ ย่อย IEP FONT SETUP

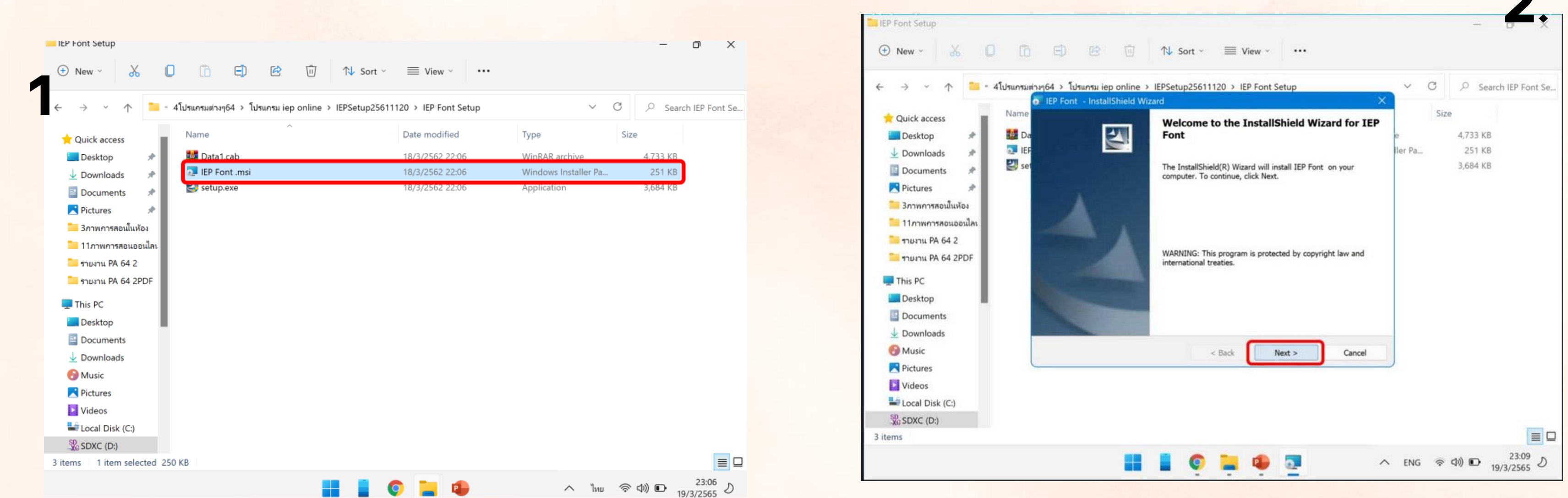

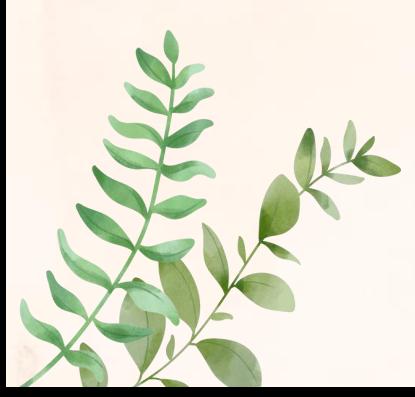

#### กดติดตั้งผ่าน "ใฟล์ IEP FONT ่

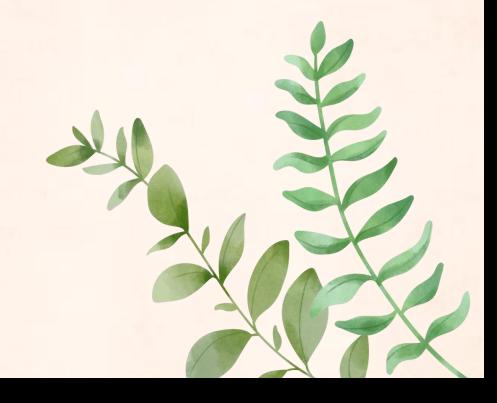

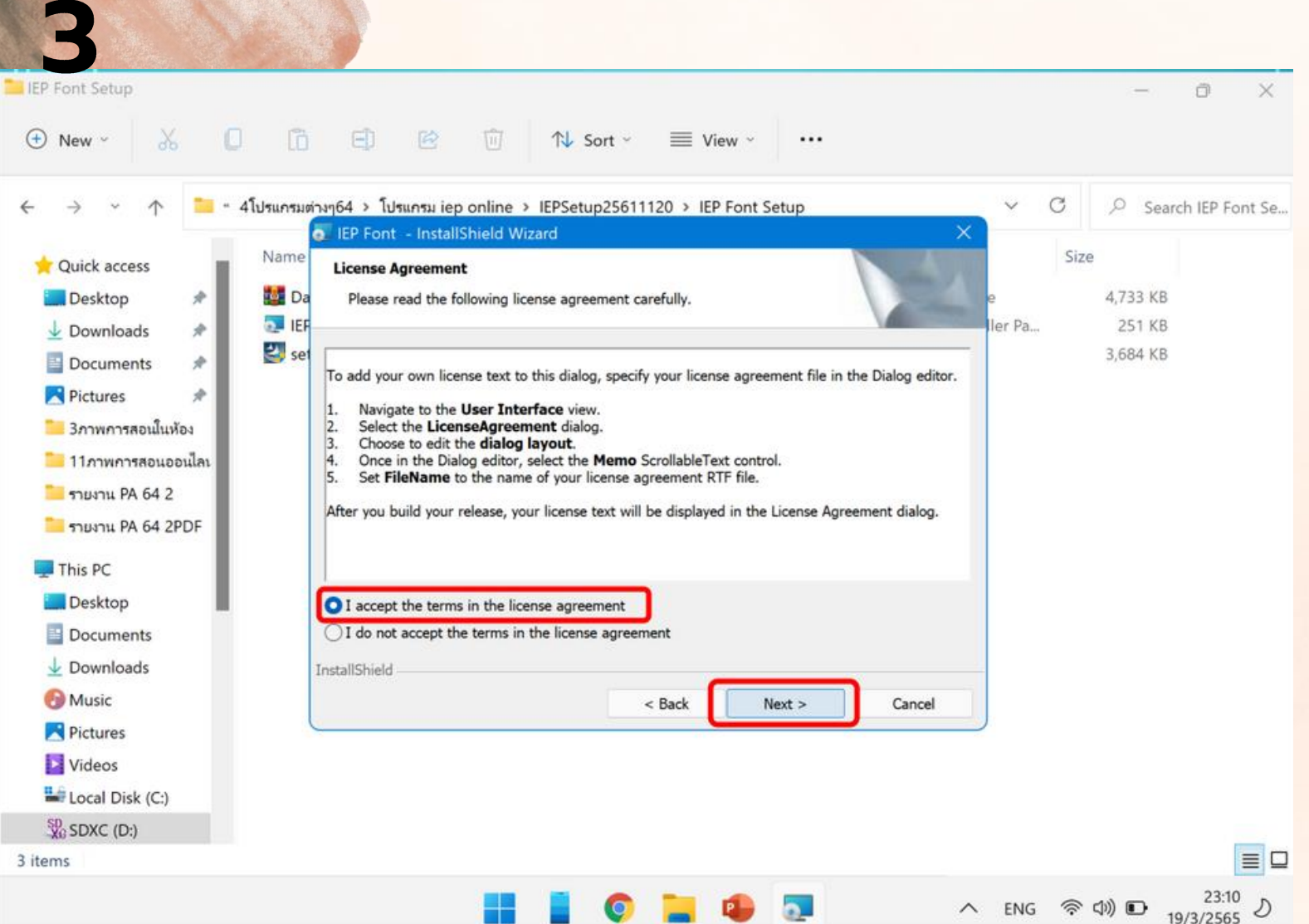

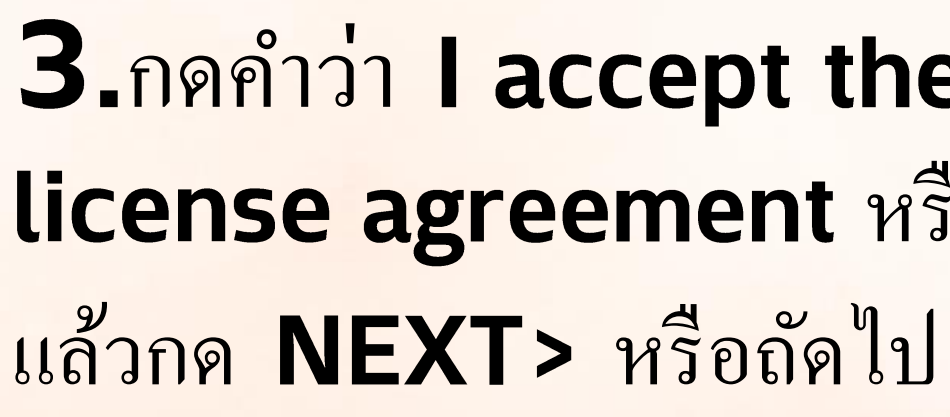

#### กดคา วา  $\overline{\mathbb{R}}$ ֦<u>֦</u> หรือทุกคนที่ใช้คอมพิวเตอร์เครื่องน ้ ี (all users ) แล้วกดถัดไป

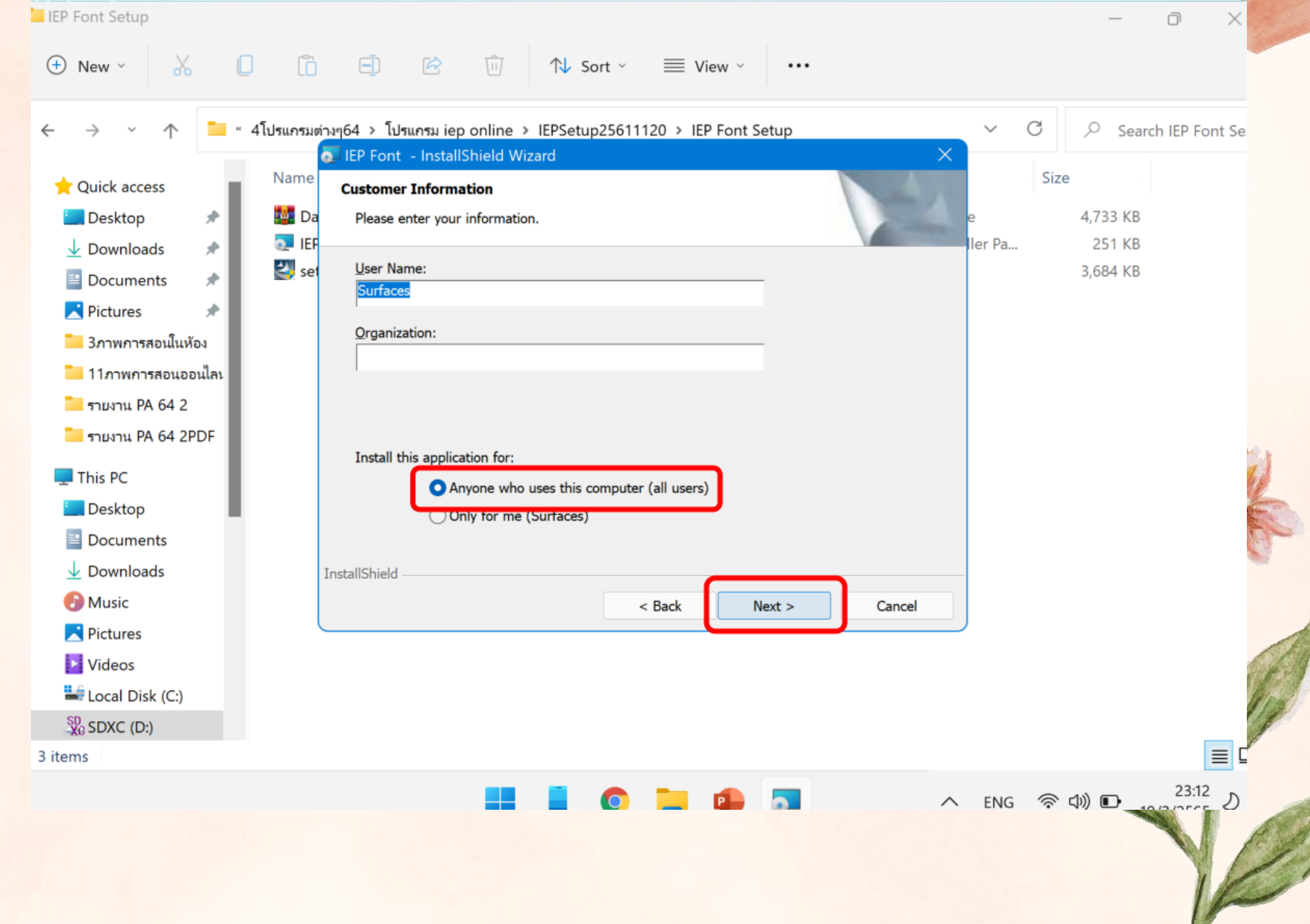

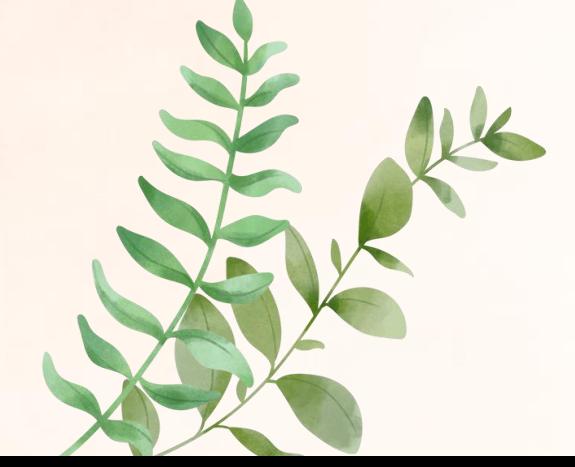

# license agreement หรือ ยอมรับเงื่อนไขในข้อตกลง

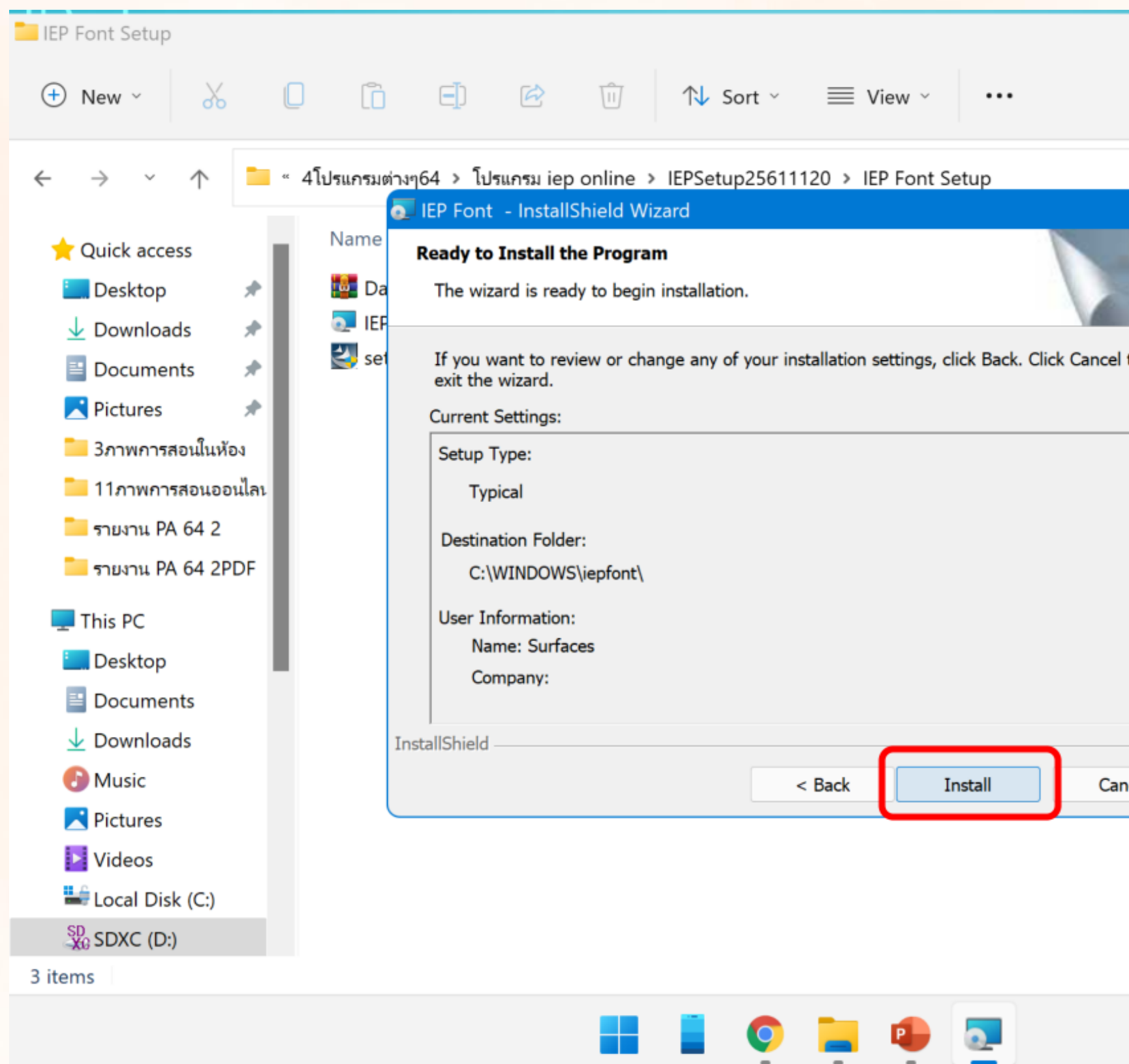

5.กดติดตั้งหรือ Install แล้วรอจนเสร็จ

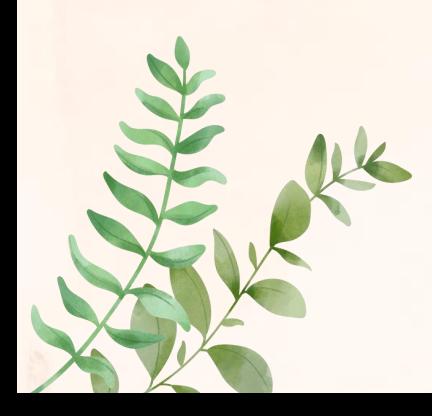

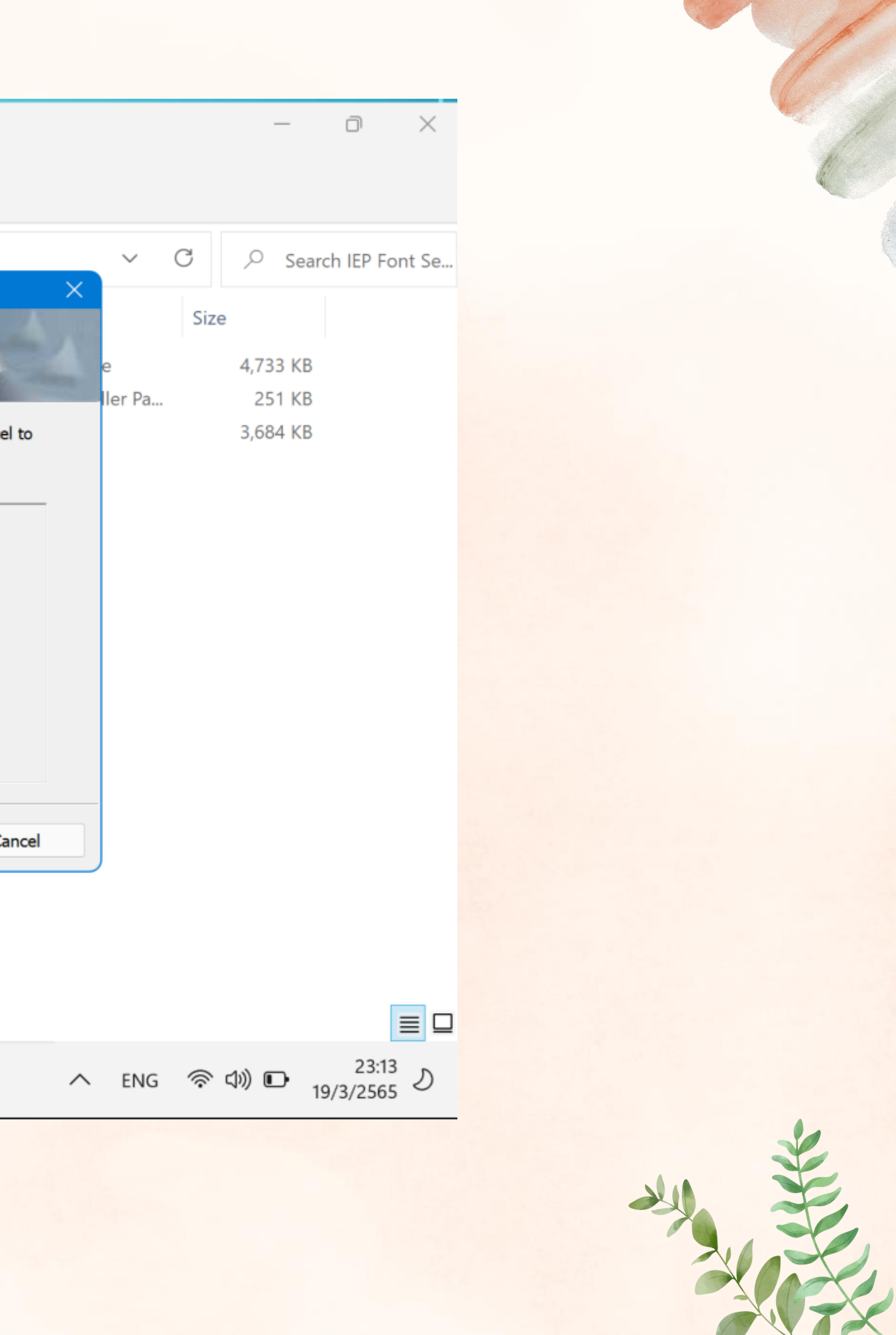